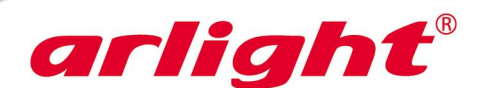

# **Декодер DMX SR-2102BEA 12-24 В, 384-768 Вт**

## **1. Основные сведения**

1.1. Универсальный DMX декодер SR-2102BEA предназначен для управления светодиодной лентой или другими светодиодными источниками света с напряжением питания 12, 24 или 36В. 1.2. Принимает цифровой сигнал по стандарту DMX512(1990) и преобразует его в питающее напряжение с ШИМ.

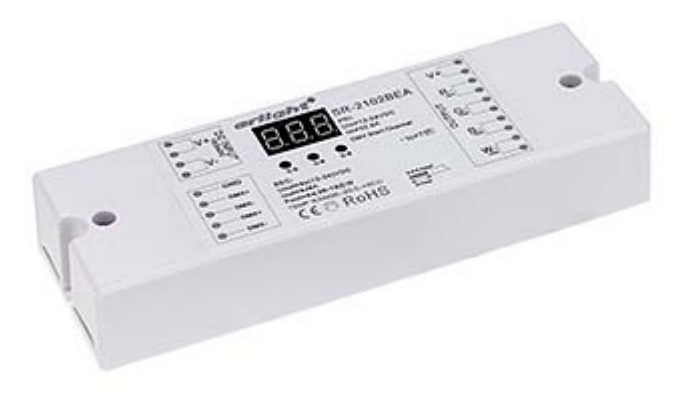

1.3. Имеет 4 выходных канала с общим анодом.

1.4. Различные варианты DMX адресации – все каналы имеют один общий адрес, каждый канал имеет индивидуальный адрес, один адрес на два канала.

1.4. DMX адрес выставляется кнопками на корпусе и отображается на цифровом дисплее.

- 1.5. Удобное подключение при помощи винтовых клемм, простая настройка.
- 1.6. Повышенная мощность.

1.7. Защита выхода от короткого замыкания плавкими предохранителями.

### **2. Основные технические данные**

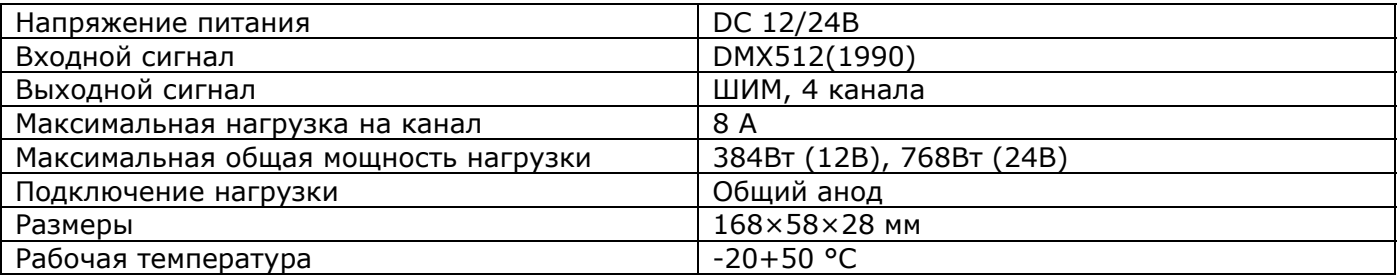

### **3. Схема и последовательность подключения**

Схемы различных вариантов использования контроллера приведены ниже. Режимы DMX адресации задаются при настройке (см. далее).

#### *Внимание!*

*Расположение контактов на ленте и цвета проводов могут отличаться от показанных на схемах. При подключении ориентируйтесь на маркировку контактов на ленте.*

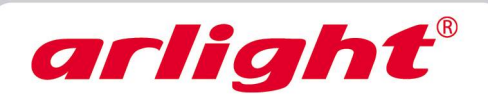

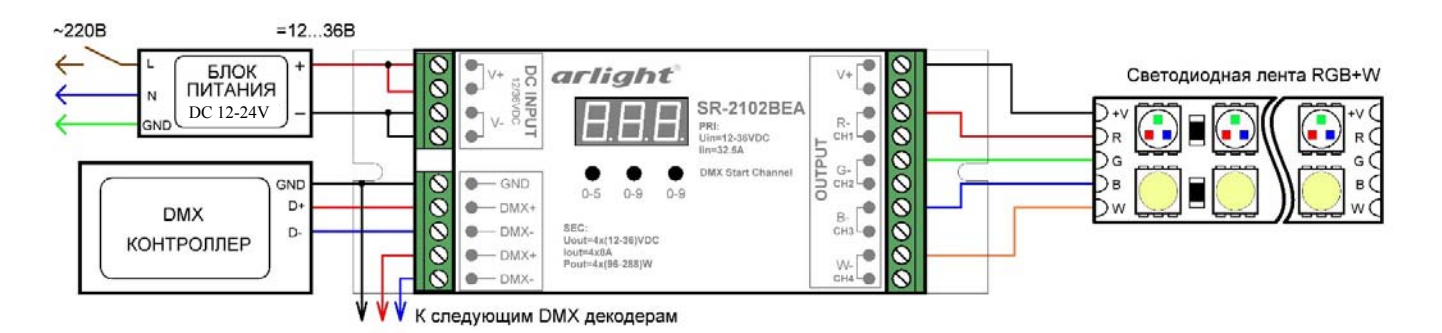

*Схема 1. Подключение светодиодной ленты RGB+W (режим 4ch)* 

### *Внимание!*

*Мощность белого цвета многих лент RGB+W в три раза больше, чем мощность каждого из цветов R, G или B. При необходимости используйте дополнительный усилитель для белого канала.*

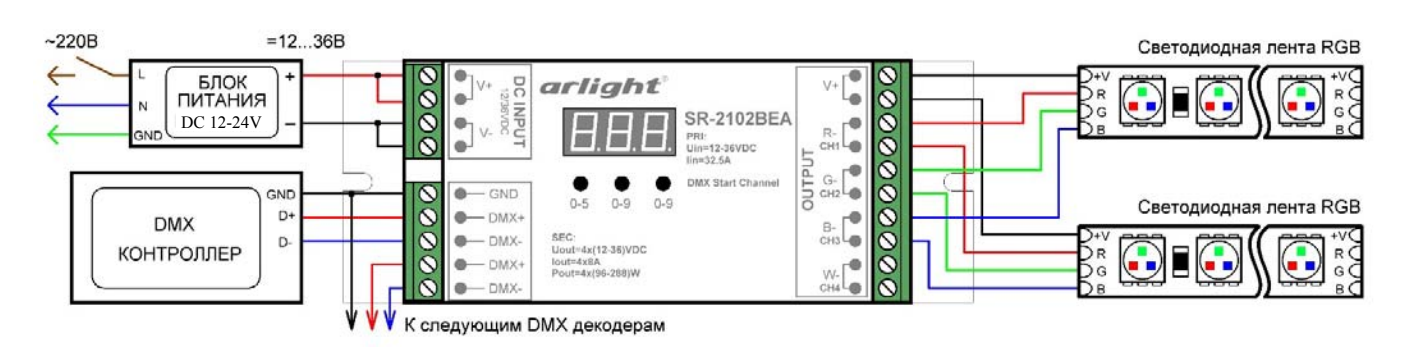

*Схема 2. Подключение светодиодной ленты RGB (режим 3ch).* 

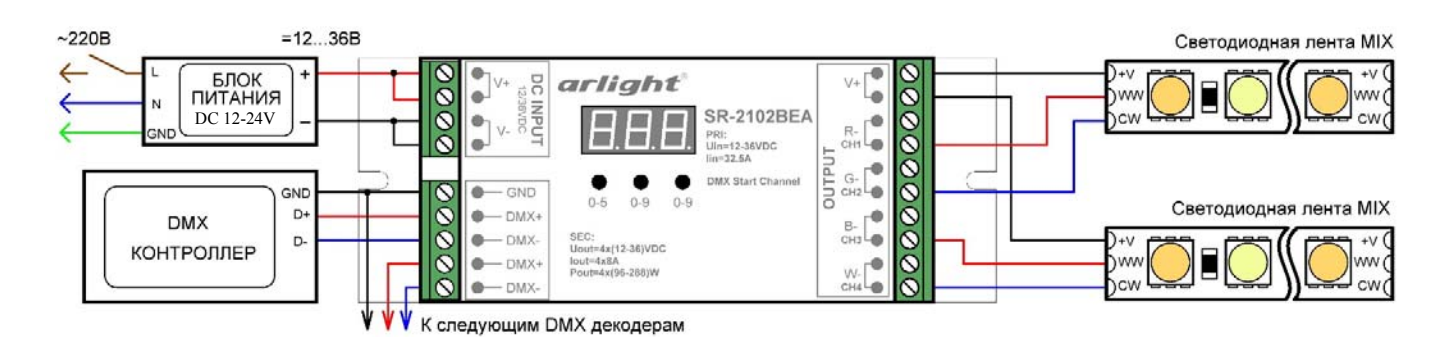

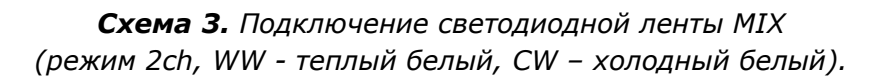

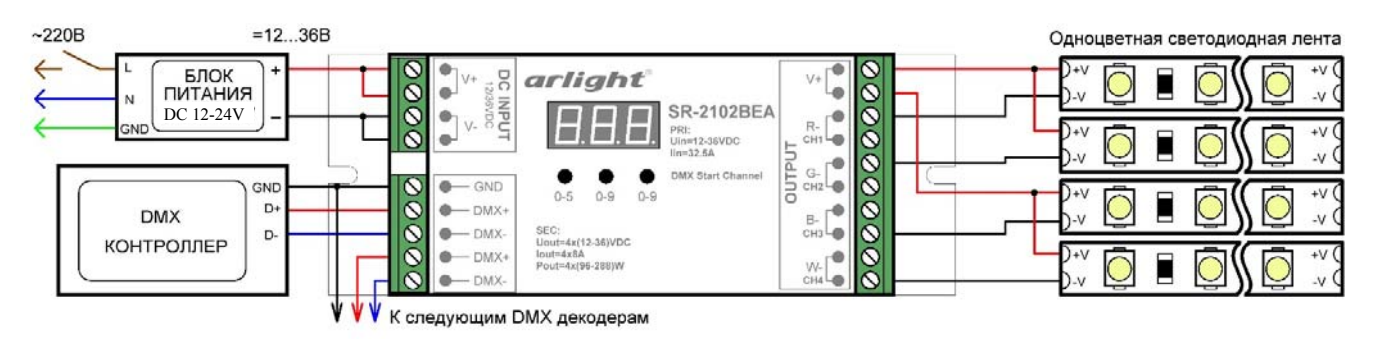

*Схема 4. Подключение одноцветной светодиодной ленты (режим 1ch).* 

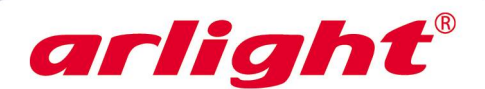

3.1. Внимательно прочтите инструкцию и следуйте всем требованиям и рекомендациям.

3.2. Отключите электропитание.

3.3. Подключите светодиодную ленту или другой светодиодный источник света к выходу декодера.

3.4. Подключите провода шины DMX к входу DMX. Обязательно соблюдайте полярность, иначе декодер работать не будет.

3.5. Соблюдая полярность, подключите к декодеру блок питания.

3.6. Убедитесь, что схема собрана правильно, везде соблюдена полярность, и провода нигде не замыкаются. Замыкание в нагрузке может привести к выходу декодера из строя.

3.7. Включите электропитание.

3.8. Установите адрес декодера, проверьте работу системы.

# **4. Настройка декодера**

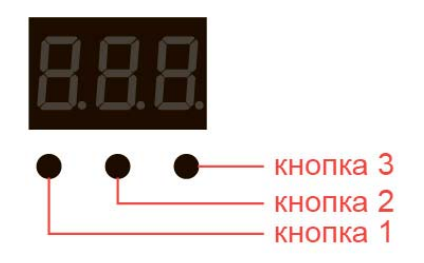

Настройка декодера осуществляется при помощи 3-х кнопок, расположенных под цифровым индикатором. Устанавливаемые режимы и адрес отображаются на индикаторе. Сохранение выбранного режима происходит автоматически по истечении 10 секунд или после удержания любой из трех кнопок.

### 4.1. Установка DMX адреса декодера

- Нажмите и удерживайте кнопку 1 более 3 секунд, пока дисплей начнет мигать.
- Кнопками 1…3 установите требуемый адрес. Адрес, отображаемый на индикаторе, является стартовым адресом (Start Ch) и присваивается первому каналу (каналу R). Адресация остальных каналов зависит от установленного режима (см. далее).
- Удерживайте любую кнопку более 2 секунд для выхода из режима.
- 4.2. Установка режима адресации
	- Нажмите одновременно кнопки 2 и 3 и удерживайте более 3 секунд, пока дисплей начнет мигать.
	- Кнопкой 1 установите нужный режим. По умолчанию установлен режим 4ch.
	- Удерживайте любую кнопку более 2 секунд для выхода из режима.

**Режим 4ch** (установлен по умолчанию) используется для ленты RGBW. Каждый из четырех каналов имеет свой адрес.

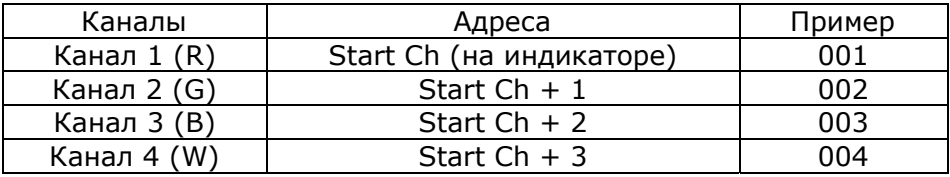

**Режим 3ch** используется для ленты RGB. Каждый из трех каналов имеет свой адрес, четвертый канал выключен.

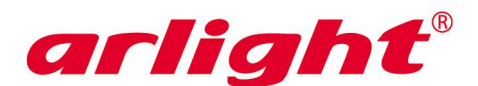

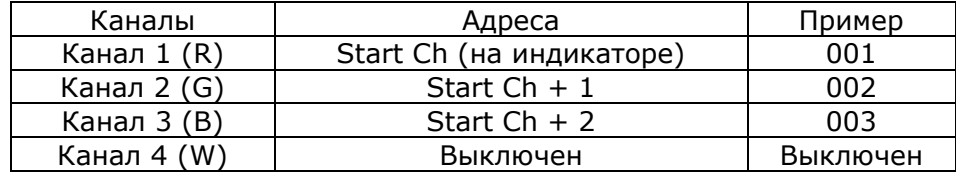

**Режим 2ch** используется для ленты MIX. Каналы объединены попарно.

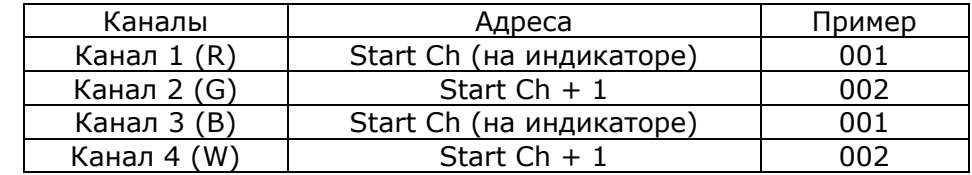

**Режим 1ch** используется для одноцветной ленты. Каналы управляются одновременно.

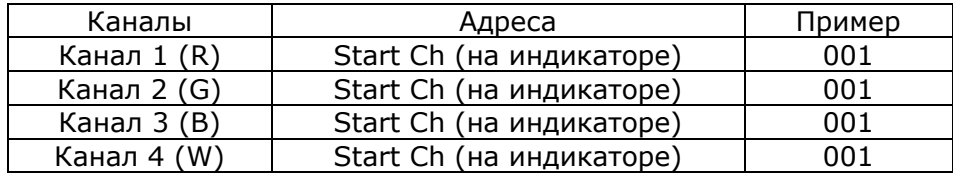

Режим 5ch в данном контроллере не используется.

#### 4.3. Установка частоты ШИМ

- Нажмите одновременно кнопки 1 и 3 и удерживайте более 3 секунд, пока дисплей начнет мигать.
- Нажмите кнопку 1.
- Нажмите кнопку 1 для установки частоты 1500Гц или кнопку 2 для установки частоты 200Гц. По умолчанию установлена частота ШИМ 200Гц.
- Удерживайте любую кнопку более 2 секунд для выхода из режима.

### 4.4. Установка характеристики диммирования

- Нажмите одновременно кнопки 1 и 3 и удерживайте более 3 секунд, пока дисплей начнет мигать.
- Нажмите кнопку 3. Затем нажмите кнопку 1 для установки логарифмической или кнопку 2 для установки линейной характеристики диммирования. По умолчанию установлена линейная характеристика диммирования.
- Удерживайте любую кнопку более 2 секунд для выхода из режима.

### *Примечание:*

*В связи с постоянным усовершенствованием программного обеспечения, алгоритм работы декодера может незначительно отличаться от приведенного. Обновленные инструкции к новым версиям оборудования доступны на сайте www.arlight.ru.*